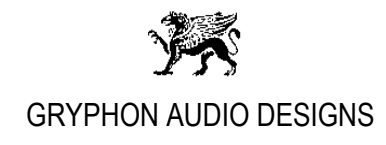

## **Gryphon Diablo DAC, Audirvana Plus Setup Revision 1.0**

After installing Audirvana Plus on your Mac, go to the Audirvana Plus Preference setup menu and change/check the below settings:

1. 'General'

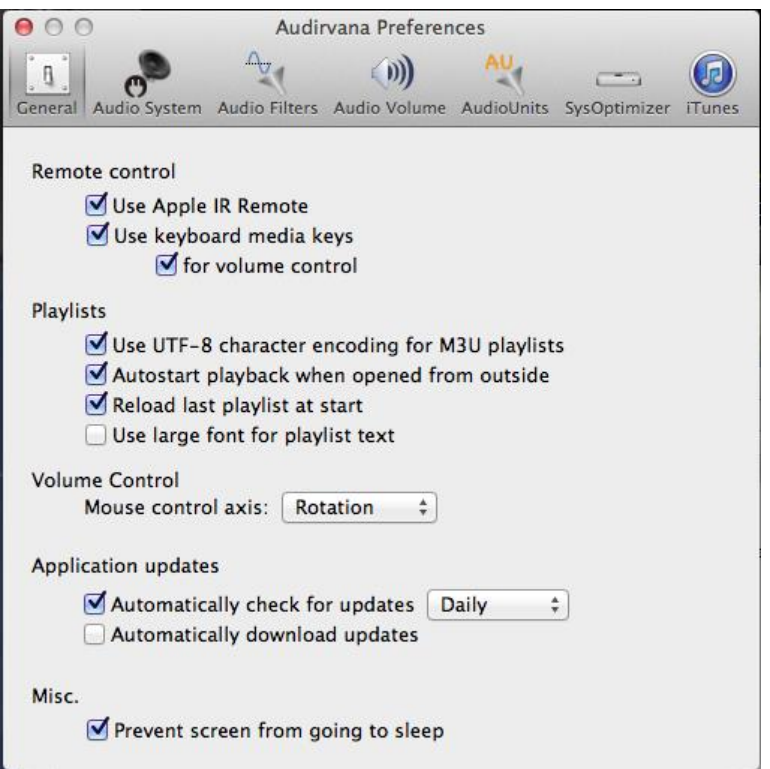

Page 1of 5

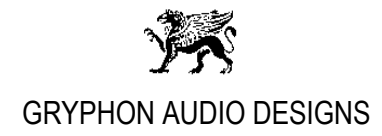

2. 'Audio System'

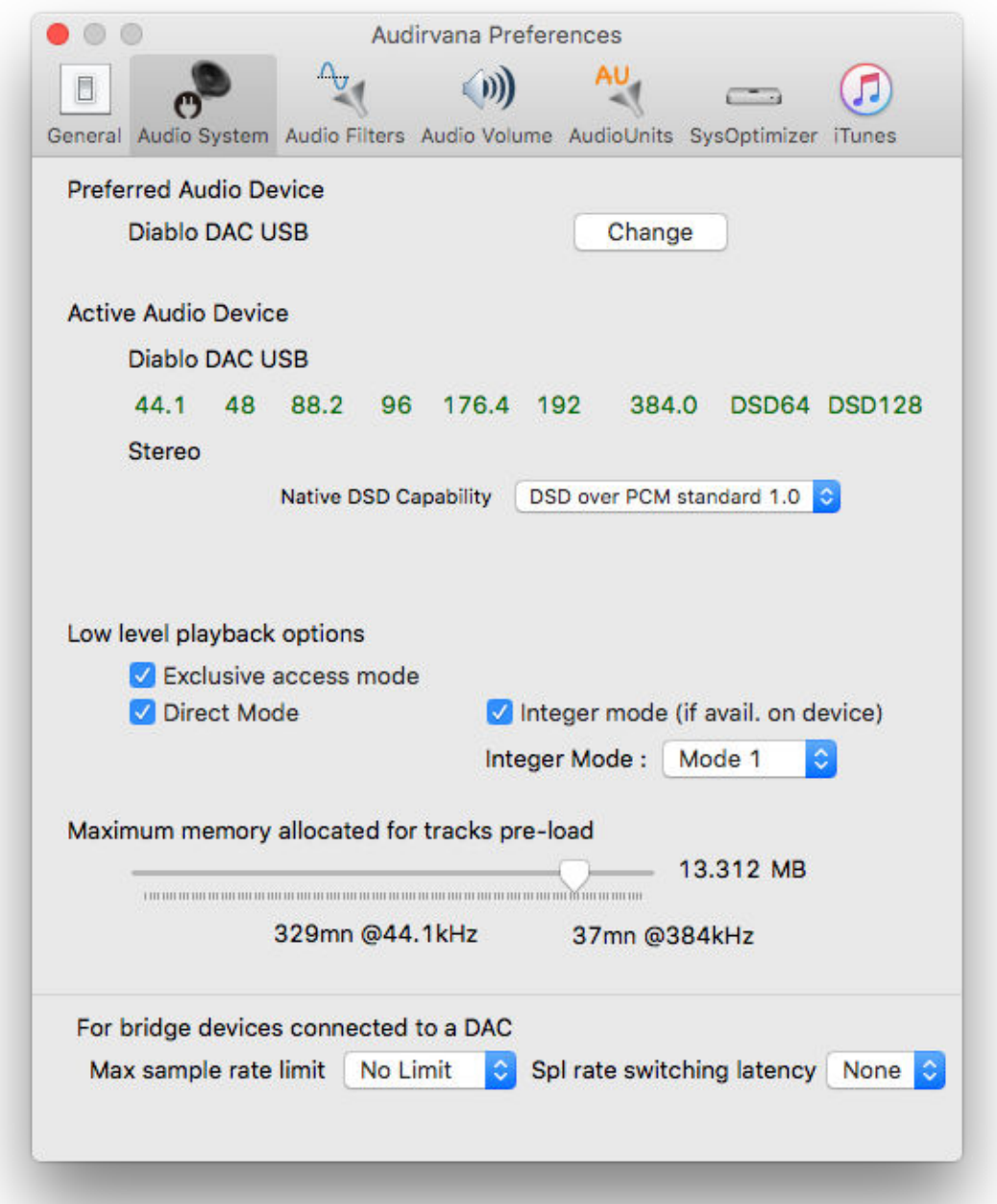

## **Important!**

Choose the "**Diablo DAC USB**" option and Native DSD Capability: "**DSD over PCM standard 1.0**"

Page 2of 5

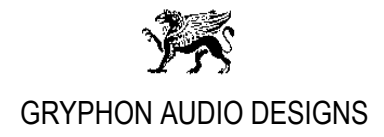

3. 'Audio Filters'

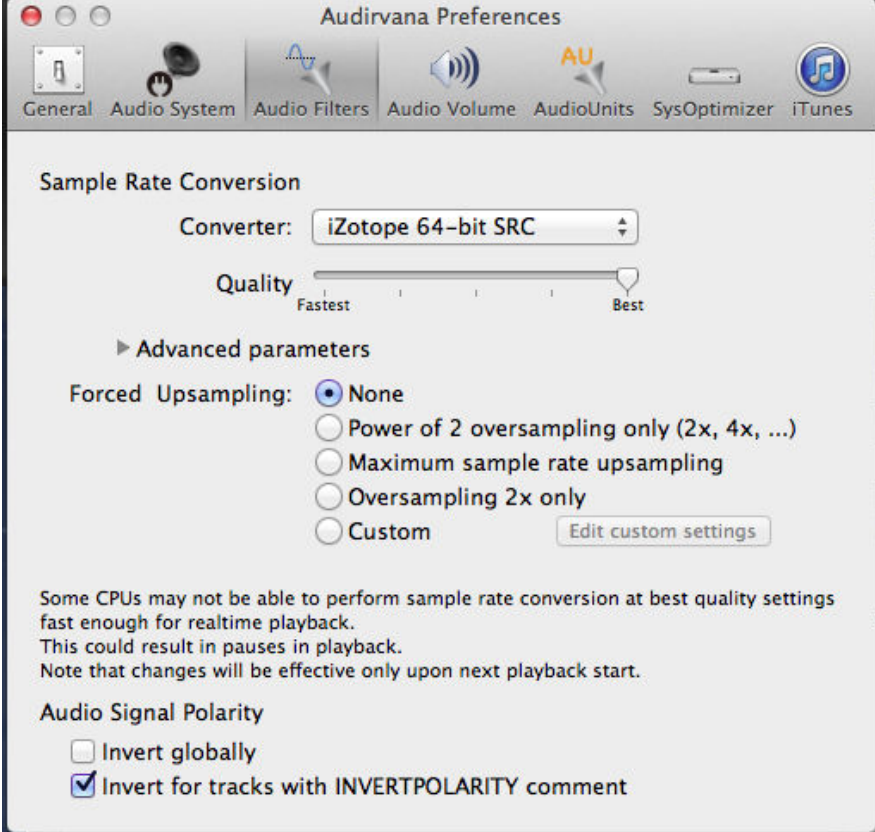

4. 'Audio Volume'

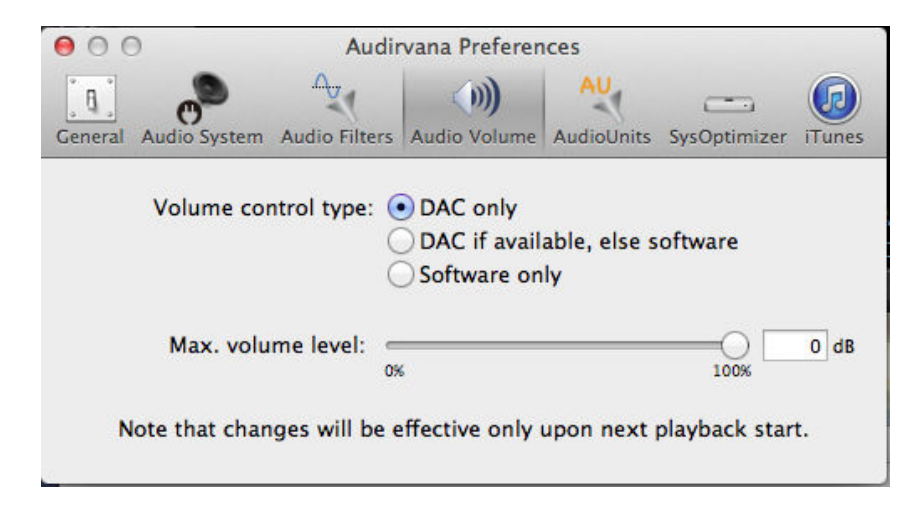

Page 3of 5

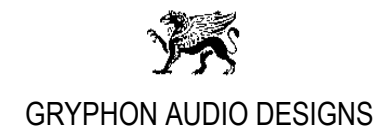

5. 'AudioUnits'

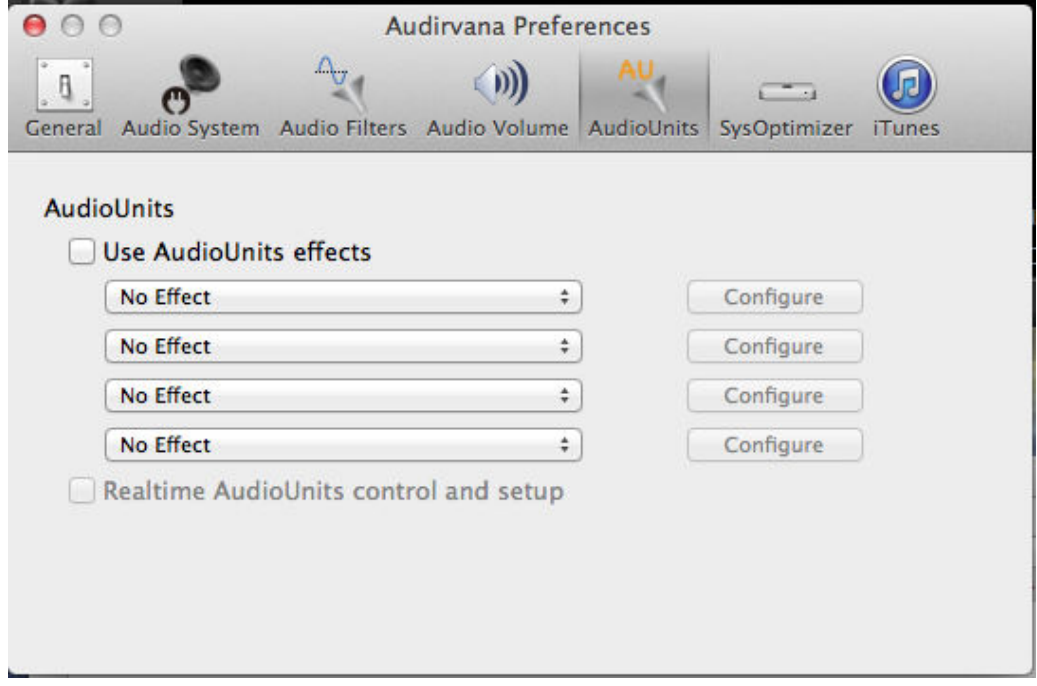

## 6. 'SysOptimizer'

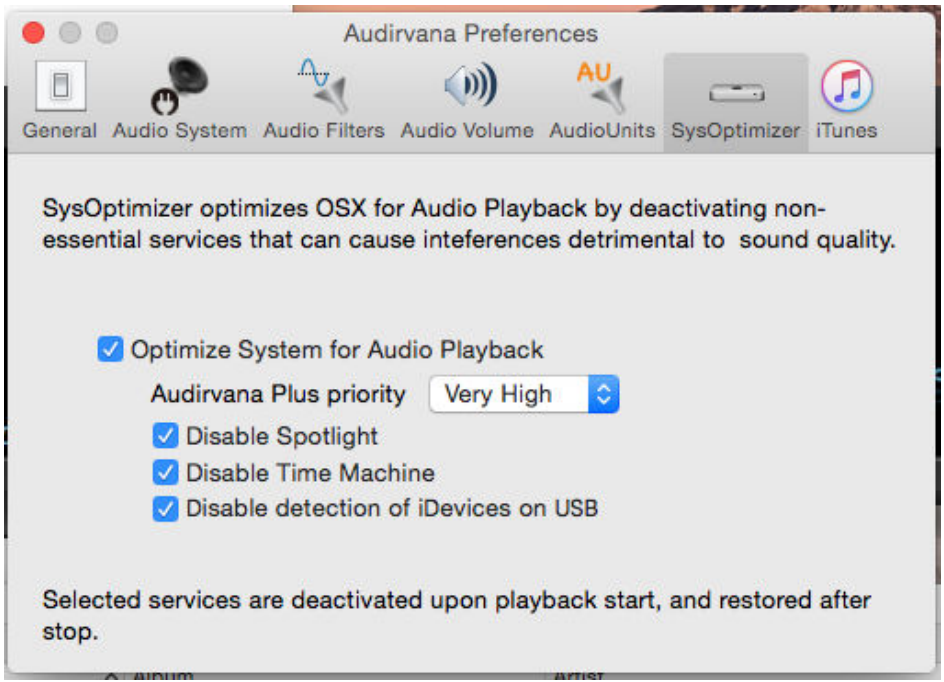

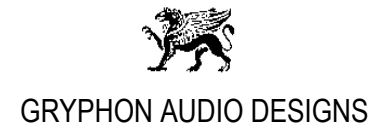

7. 'iTunes'

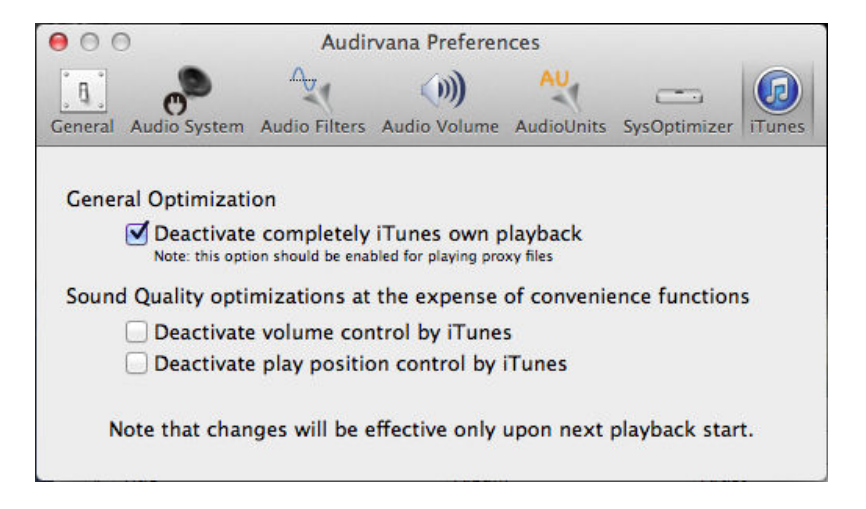

Close Audirvana Plus Preferences.

Done.